# **13.1 SHTIMI I NUMËRATORIT**

Duke marrë parasysh nevojat, mund të vendosni parametrat për aq numëratorë sa janë të nevojshëm për të përcaktuar llojet të numrave (numrat e inventarit, numrat në vazhdim dhe numrat e huazimit).

#### 1. Përzgjidhni klasën **Numëratorët në koleksionet e bibliotekës**. *Procedura*

2. Përzgjidhni metodën **Klasa / Objekti i ri**.

Redaktuesi **Numëratorët në koleksionet e bibliotekës** do të hapet.

- 3. Tek ''Emri'' futni emrin e shkurtër të numëratorit.
- 4. Te ''Lloji'' përzgjidhni llojin e numëratorit nga lista me lëshim poshtë.
- 5. Te ''Vlera momentale'' futni vlerën momentale të numëratorit numrin e fundit të përdorur.
- 6. Te ''Vlera më e lartë e lejuar'' futni vlerën më të lartë që numëratori mund të ketë.
- 7. Te ''Shënimi i dublikatave'' mund të futni shenjën fillestare për dublikate. Kjo e dhënë është e rëndësishme gjatë përcaktimit automatik të numrave në vazhdim në numrin e vendit.

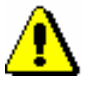

#### Paralajmërim:

*Nëse shenja për dublikate nuk është futur, një numër i ri do të përcaktohet në nënvendndodhjen e njëjtë, çdoherë që e kopjoni numrin në vazhdim në fushat 996/997.* 

### Shembull:

Nëse dëshironi që dublikatat t'i shënoni me shkronja të alfabetit, futni *a* ose *A*, për t'i shënuar me shkronja të vogla dhe të mëdha, ndërsa nëse dëshironi t'i shënoni ato me numra, futni *1.*

- 8. Nëse dëshironi ta përdorni numëratorin, shënoni kutinë për zgjedhje ''Veprimtaria''.
- 9. Për të futur shënim, klikoni butonin **Shënimet**
- 10. Futni kushtet për përzgjedhjen e numëratorit (shih kapitullin *13.1.1*).
- 11. Ruani të dhënat.

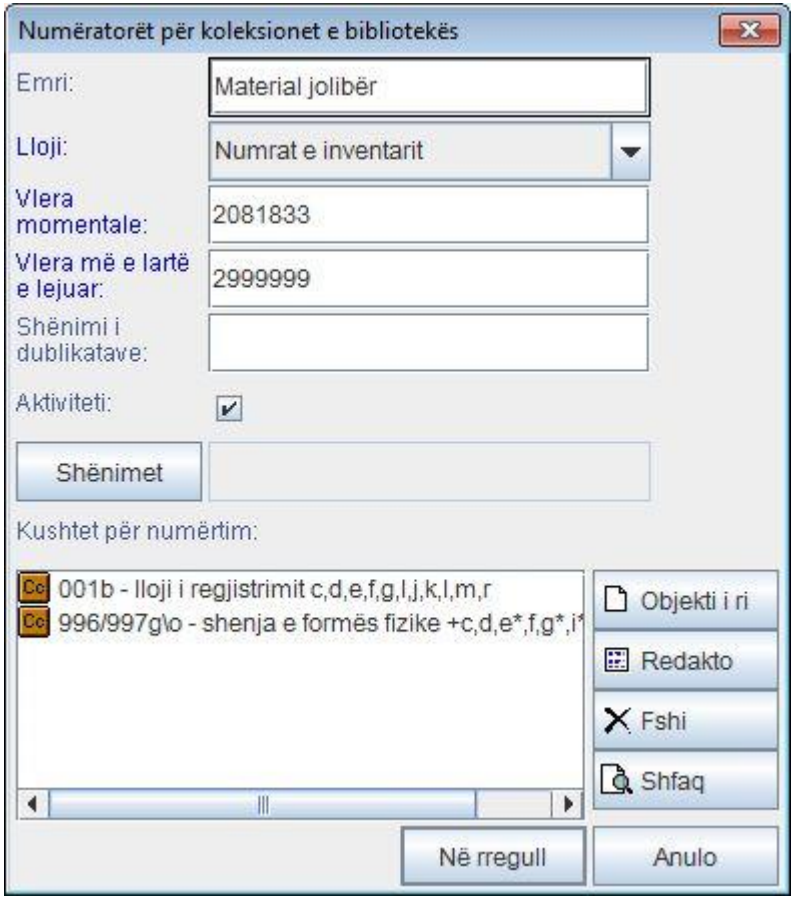

**Figura 13.1-1: Redaktuesi për numëratorët në koleksionet e bibliotekës**

## **13.1.1 Futja e kushteve për numërtim**

Të dhënat e kushteve për numërtim janë ata parametra që materiali duhet t'i ketë, në mënyrë që programi të sugjerojë numëratorin. Duke u mbështetur në kërkesat dhe nevojat, do të përcaktoni nënfushat ose elementet e nënfushave si dhe vlerat e tyre.

*Procedura*

1. Në redaktuesin **Numëratorët në koleksionet e bibliotekës**, klikoni butonin **Objekti i ri**.

Do të hapet dritarja **Kushtet** për të shtuar ndonjë kusht.

- 2. Te ''Të dhëna'' përzgjidhni nënfushën ose elementet e nënfushës nga lista me lëshim poshtë.
- 3. Te ''Vlera'', futni vlerën nga lista e kodeve për nënfushën e përzgjedhur ose elementin e nënfushës. Mund të futni më shumë vlera dhe ato i ndani me presje. Numëratori do të sugjerohet nga programi për secilin material i cili ka njërën ndër vlerat e renditura.

Vlerën mund ta përzgjidhni nga lista e kodeve duke klikuar butonin **Ndihmë te futja e vlerës**. Në dritaren që do të hapet, përzgjidhni vlerën përkatëse nga lista me lëshim poshtë dhe pastaj klikoni butonin **Në rregull**. Nëse dëshironi të futni vlerën tjetër, përsëritni procedurën.

Me një yllth \* pas shenjës së parë të vlerës, përzgjidhni se dëshironi të respektoni të gjitha vlerat që fillojnë me atë shenjë (p.sh. g\*).

- 4. Klikoni butonin **Në rregull**.
- 5. Kushtin tjetër mund ta futni ashtu siç është përshkruar në pikat 1 deri 4.

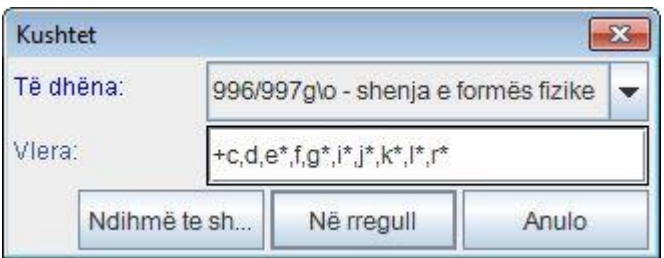

**Figura 13.1-2: Futja e kushteve për numërtim** 

#### Shembuj:

Nëse i futni dy kushte për numëratorin, mund të përcaktoni që gjithsesi *të plotësohen të dy kushtet,* në mënyrë që numëratori të përdoret; p.sh. janë përcaktuar kushtet 001c = m dhe 001b = a, që do të thotë se ky numërator do të përdoret për materialet, të cilat kanë vlerën *m* në nënfushën 001c dhe vlerën *a* në nënfushën 001b.

Nëse dëshironi që numëratori të përdoret kur është plotësuar *njëri nga dy kushtet*, futni shenjën + para se t'i futni vlerat për kushtin e dytë.

## **13.1.2 Shembuj të numëratorëve për numrat e inventarit**

Numrat e inventarit caktohen sipas llojit të materialit. Ju duhet të përgatitni tre numëratorë.

- 1. Numëratorin për monografi:
	- përcaktoni emrin e numëratorit sipas dëshirës, p.sh. *Botimet monografike*,
	- përcaktoni vlerën më të ulët (*0000001*) dhe me të lartë (*0999999*) të numëratorit,
	- përcaktoni kushtet:
		- në 001c për nivelin bibliografik përcaktoni vlerën *m – botim monografik,*
		- në 001b për llojin e regjistrimit përcaktoni vlerën *a – materiali tekstual, i shtypur* dhe vlerën *b – materiali tekstual, dorëshkrim,*
		- në 996g\o për shenjën e formës fizike nuk do të përzgjidhni vlerën, që do të thotë se nënfusha 996g\o duhet të jetë i zbrazët.

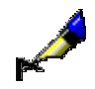

- 2. Numëratori për seriale:
	- përcaktoni emrin e numëratorit sipas dëshirës, p.sh. *Seriali,*
	- përcaktoni vlerën më të ulët (*1000000*) dhe më të lartë (*1999999*) të numëratorit,
	- përcaktoni kushtet:
		- në 001c për nivelin bibliografik përcaktoni vlerën *s – seriali,*
		- në 001b për llojin e regjistrimit përcaktoni vlerën *a – materiali tekstual, i shtypur* dhe vlerën *b – materiali tekstual, dorëshkrim,*
		- në 997g\o për shenjën e formës fizike nuk do të përzgjidhni vlerën, që do të thotë se fusha 997g\o duhet të mbetët e zbrazët.
- 3. Numëratori për materialet jolibra:
	- përcaktoni emrin e numëratorit sipas dëshirës, p.sh. *Materiale jolibra,*
	- përcaktoni vlerën më të ulët (*2000000*) dhe më të lartë (*2999999*) të numëratorit,
	- përcaktoni kushtet:
		- në 001b për llojin e regjistrimit përcaktoni vlerën *c,d,e,f,g,i,j,k,l,m,r,u* (të gjitha përveç vlerës *a – materiali tekst, i shtypur* dhe *b – materiali tekst, dorëshkrim*)*,*
		- në 996g\o për shenjën e formës fizike përcaktoni të gjitha vlerat, përveç *a* dhe *b* (*c,d,e\*,f,g\*,i\*,j\*,k\*,l\*,r\**), që do të thotë element g\o duhet gjithsesi të ketë njërën nga vlerat e përmendura.

### **13.1.3 Shembuj të numëratorëve të numrave në vazhdim në numrat e vendit**

Numrat në vazhdim në numrat e vendit caktohen në kuadër të vendndodhjes, vendndodhjes në raft dhe formatit. Kështu e keni vendndodhjen A, vendndodhjen në raft I dhe II, si dhe formatin e vogël dhe të madh, për të cilët duhet të përgatitni katër numëratorë.

- 1. Numëratori për vendndodhjen A, për vendndodhjen në raft I dhe formatin e madh:
	- përcaktoni emrin e numëratorit sipas dëshirës p.sh. *Departamenti A-I-i madh*,
	- përcaktoni vlerën më të ulët (*00001*) dhe më të lartë (*29999*) të numëratorit,
	- meqë dëshironi që dublikatat të futen në mënyrë automatike, futni shenjën fillestare *a*,
	- përcaktoni kushtet:
		- në d\l për shenjën e nënvendndodhjes përcaktoni vlerën *A*,
		- në d\i për vendndodhjen në raft përcaktoni vlerën *I*,
		- në d\f për formatin përcaktoni vlerën *i madh*.
- 2. Numëratori për vendndodhjen A, vendndodhjen në raft I dhe formatin e vogël:
	- përcaktoni emrin e numëratorit sipas dëshirës p.sh. *Departamenti A-I-i*

*vogël*,

- përcaktoni vlerën më të ulët (*30000*) dhe më të lartë (*49999*) të numëratorit,
- meqë dëshironi që dublikatat të futen në mënyrë automatike, futni shenjën fillestare *A*,
- përcaktoni kushtet:
	- në d\l për shenjën e nënvendndodhjes përcaktoni vlerën *A*,
	- në d\i për vendndodhjen në raft përcaktoni vlerën *I*,
	- në d\f për formatin përcaktoni vlerën *i vogël*.
- 3. Numëratori për vendndodhjen A, vendndodhjen në raft II dhe formatin e madh:
	- përcaktoni emrin e numëratorit sipas dëshirës, p.sh. *Departamenti A-IIi madh*,
	- përcaktoni vlerën më të ulët (*50000*) dhe më të lartë (*69999*) të numëratorit,
	- meqenëse dëshironi që dublikatat të futen në mënyrë automatike, futni shenjën fillestare *a*,
	- përcaktoni kushtet:
		- në d\l për shenjën e nënvendndodhjes përcaktoni vlerën *A*,
		- në d\i për vendndodhjen në raft përcaktoni vlerën *II*,
		- në d\f për formatin përcaktoni vlerën i *madh*.
- 4. Numëratori për vendndodhjen A, vendndodhjen në raft II dhe formatin e vogël:
	- përcaktoni emrin e numëratorit sipas dëshirës, p.sh. *Departamenti A-IIi vogël*,
	- përcaktoni vlerën më të ulët (*70000*) dhe më të lartë (*89999*) të numëratorit,
	- meqenëse dëshironi që dublikatat të futen në mënyrë automatike, futni shenjën fillestare *A*,
	- përcaktoni kushtet:
		- në d\l për shenjën e nënvendndodhjes përcaktoni vlerën A,
		- në d\i për vendndodhjen në raft përcaktoni vlerën *II*,
		- në d\f për formatin përcaktoni vlerën *i vogël*.